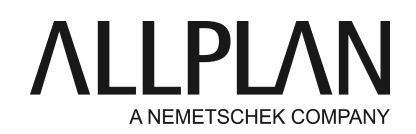

# **Erste Schritte nach Lieferung - Lizenzieren von Allplan durch einen Product Key** FAQ Technischer Support

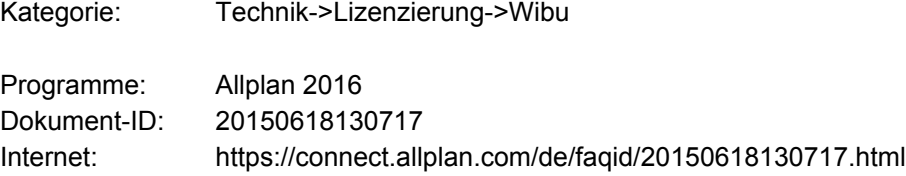

### **Frage:**

Sie möchten Allplan installieren und benötigen dazu eine Product Key. Wie kann Allplan installiert oder der Product Key nachträglich aktiviert werden?

#### **Antwort:**

Mit der Version Allplan 2016 gibt es ein neues Schutzsystem. Die Lizenzierung von Allplan beruht nun auf CodeMeter der Wibu Systems AG. Ihre bisherige Lizenzierung über Softlock, oder Hardlock funktioniert nicht mehr mit Allplan 2016.

Für Allplan 2016 benötigen Sie einen Product Key, mit dem Sie Ihre Lizenz online aktivieren können. Der Product Key ist eine eindeutige 26 stellige Zeichenkette, durch die eine Lizenz für Allplan aktiviert werden kann Ihren Product Key erhalten Sie im Serviceportal Allplan Connect unter <http://connect.allplan.com/license>

Sie können eine Lizenz bereits während der Installation von Allplan aktivieren oder nachträglich, wenn Allplan bereits installiert ist. Durch das Aktivieren wird die Lizenz mit Ihrem Computer verknüpft und ermöglicht das Starten von Allplan auf diesem Computer.

Das Aktivieren der Lizenz funktioniert am einfachsten und schnellsten, wenn der Computer, auf dem die Lizenz aktiviert werden soll, über einen Internetzugang verfügt.

# **Lizenz während der Installation aktivieren:**

Starten Sie das Setup und folgen Sie dem Dialog zur Installation.

- Wählen Sie bei der Installation im Dialogfeld 'Installationsoption' die Option **Lizenzaktivierung** und klicken Sie auf **Weiter**.
- Geben Sie Ihren Product Key ein.
- Klicken Sie auf **Lizenz aktivieren**

#### **Lizenz nachträglich aktivieren:**

- Rufen Sie das Dialogfeld 'Lizenzeinstellungen' über **Allmenu -> Dienstprogramme -> Lizenzeinstellungen** auf.
- Klicken Sie links auf **Lizenzaktivierung**.
- Geben Sie Ihren Product Key ein.
- Klicken Sie auf **Lizenz aktivieren**.

# **Hinweise:**

Ihren Product Key erhalten Sie im Serviceportal Allplan Connect unter <http://connect.allplan.com/license> Klicken Sie hierzu auf *Profil -> Lizenzverwaltung*. *Diese Funktion können Sie ausschließlich als Administrator nutzen.*

### **Schritt für Schritt Anleitung als Film:**

Sie können unter folgendem Link einen Film zur neuen Lizenzierung in Allplan 2016 ansehen[.https://connect.allplan.com/de/support/loesungen.html](https://connect.allplan.com/de/support/loesungen.html)

*Die Allplan GmbH sowie die an sie angeschlossenen Vertriebsorganisationen übernehmen keinerlei Gewährleistung und Haftung dafür, dass die angebotenen Informationen auch die von Ihnen gewünschten Ergebnisse erzielen.*

*Die Entscheidung und Verantwortung, ob und in welcher Form Sie die angebotenen Informationen nutzen, liegen daher allein bei Ihnen.*

*Im Übrigen gelten die Lizenzbedingungen der Allplan GmbH und/oder die Allgemeinen Lizenz- und Geschäftsbedingungen der Vertriebsorganisation, über die Sie die Leistung beziehen, in ihrer jeweils aktuellen Fassung.*

*© 2016 Allplan GmbH. Alle Rechte vorbehalten.*